### **Bldg.No.6 SOPHIA TOWER**

### **AV System User Manual**

# 203 / 204 / 406 / 407

Please operate the equipment inside the AV wagon.

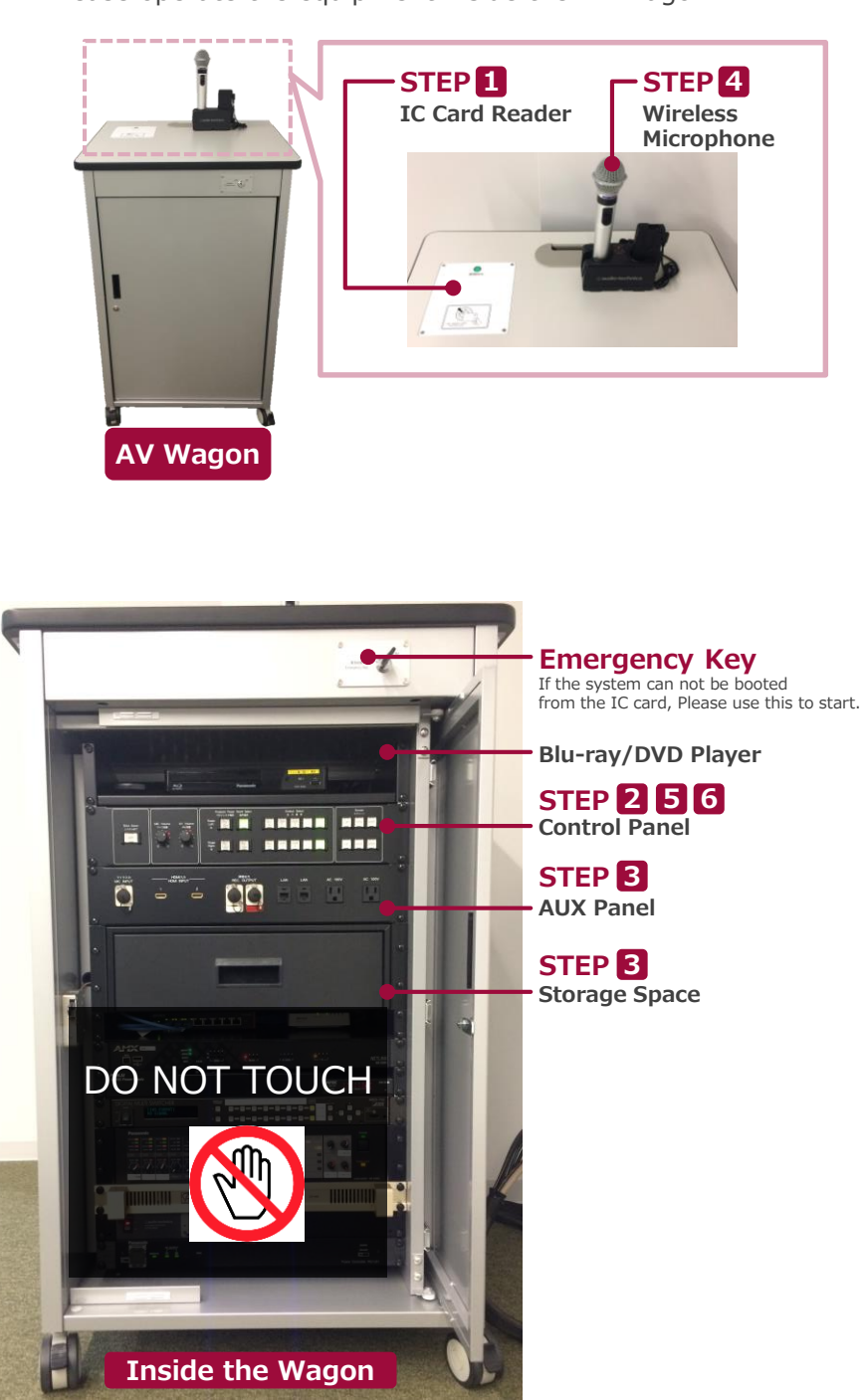

#### **1 System Start-Up**

Touch your IC card to the reader.

#### **IC Card Reader** 扉開放中 图 **System ON / Door's Key is Unlock …** You can use the Microphone system. ⇒For details, see to the STEP 4. IC Card

#### **2 AV Presentation**

Open the door of the wagon and operate the control panel.

**① Projector Power ON/OFF** ※**The screen goes down** at the same time as ON.

- **② Video Source Select**
- **③ Audio Select**
- **④ Audio Volume**
- **⑤ Screen Control**
- **⑥ System Shut Down**

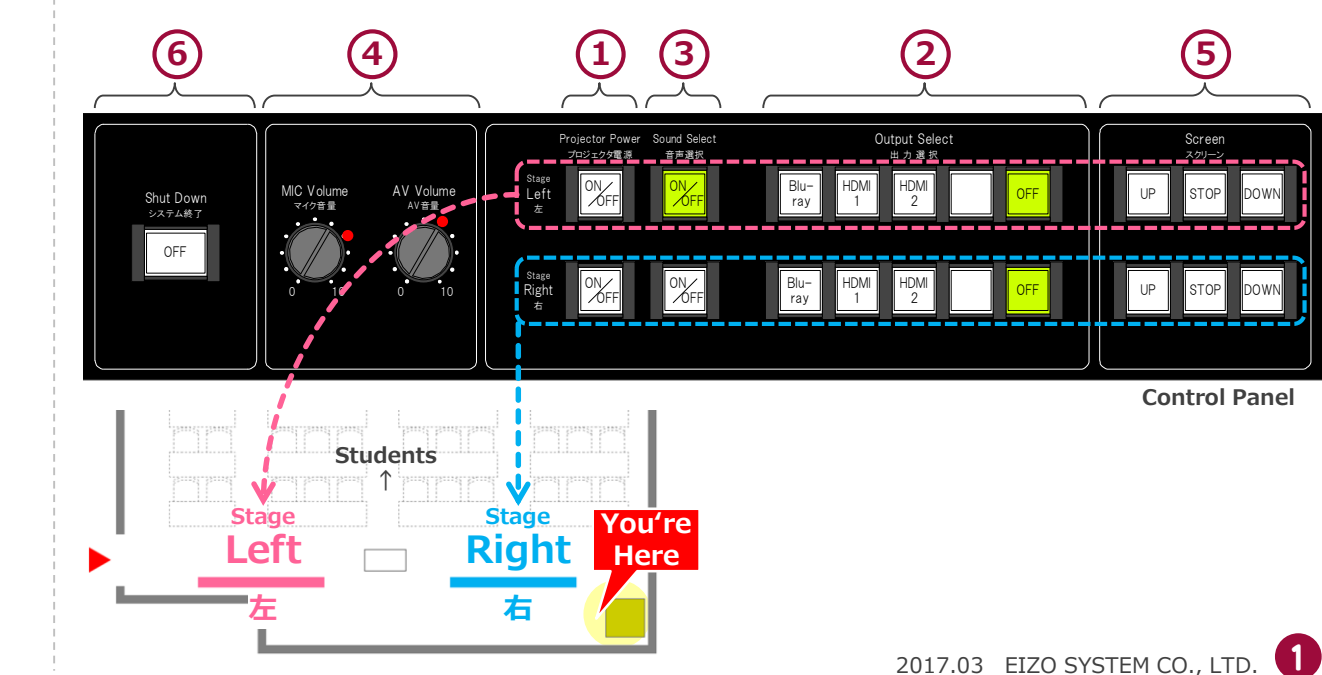

### **Bldg.No.6 SOPHIA TOWER**

## **AV System User Manual**

# 203 / 204 / 406 / 407

#### **3 Connecting Your BYOD Devices**

Connect your BYOD device to the AUX panel. The Cable is stored in the drawer.

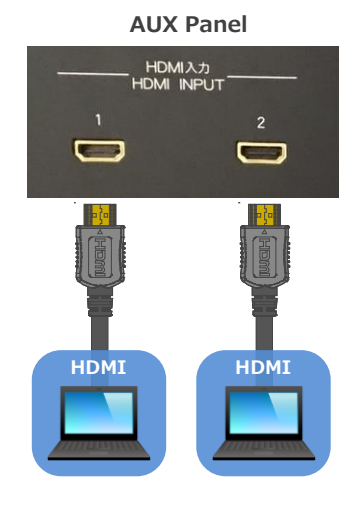

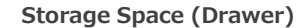

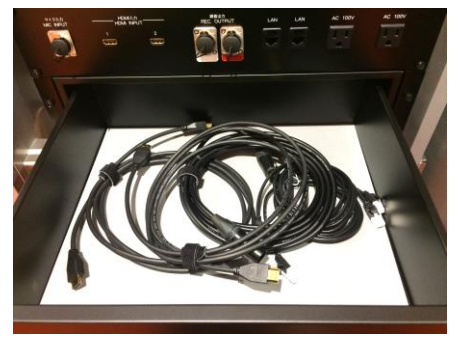

### **If you use a laptop PC, charge the output setting.**

#### **Projector Display Menu**

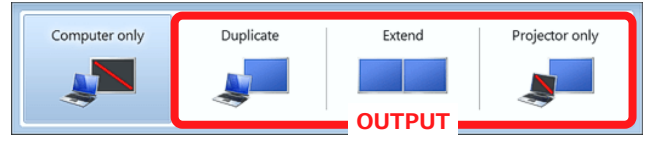

- ●**Duplicate**:Duplicate Desktop on Projector.
- ●**Extend**:Extend Desktop to Projector.
- ●**Projector Only**

#### **How To Open Projector Display Menu**

《Windows 7》 **Press 『Windows』+『P』**

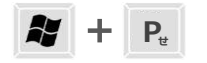

#### 《Not Windows 7》

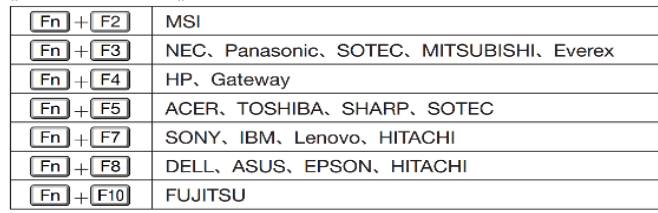

#### **4 Use Wireless Microphone and Auxiliary Wired Microphone**

Take out the microphone charger and turn on the microphone. Connect to wired microphone to the AUX panel.

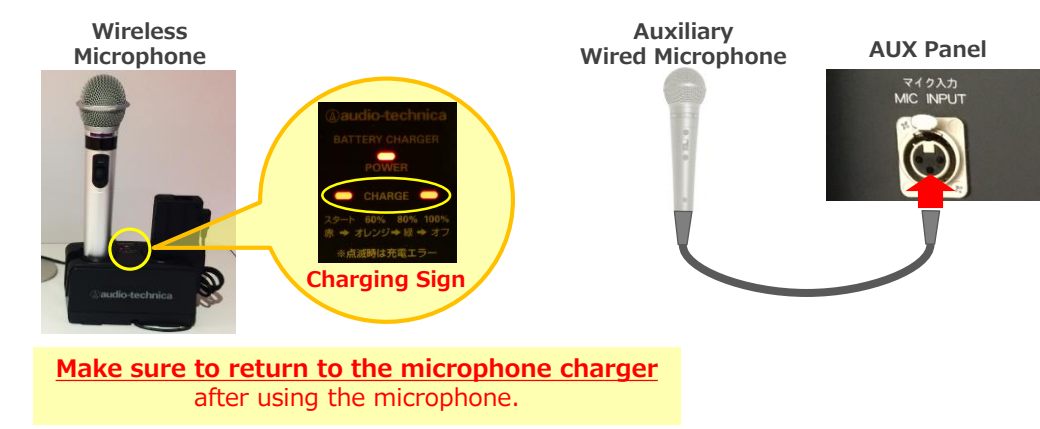

#### **5 Audio Volume Control**

The volume is adjusted to the optimum level beforehand. When adjustment is necessary, please operate the volume knob on the control panel.

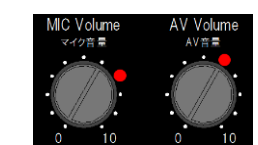

Please return to the original level  $( \bullet )$ after using the system.

**MIC Volume** Wireless microphone and Wired microphone **AV Volume** Video audio (Blu-ray, Laptop PC etc.)

### **6 System OFF**

Press **Shut Down button** on Control Panel and **Close the Wagon's Door**.

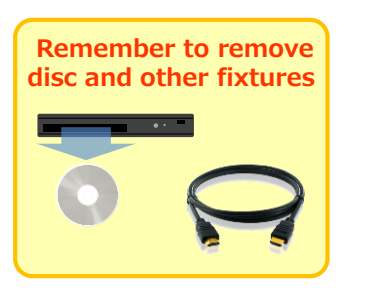

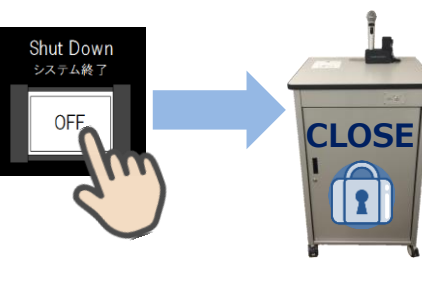

2017.03 EIZO SYSTEM CO., LTD. 2